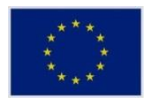

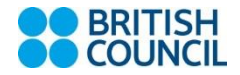

# **The European Union Scholarship Programme for the Turkish Cypriot Community Academic Year 2018/19**

#### **Annex 2 Steps on How to Fill in the Online Application**

## **Steps to follow for online application;**

- Register and create an account (you need to have a valid email address)
- Once you register, a confirmation email will be sent to your account.
- To activate your account, click on the link sent by email and create your "LOGIN" password.
- Login with your password and answer the pre-application questions. This will enable the system to determine your category/sub-category.
- You will then be sent a unique registration number.
- Answer **ALL** the questions and complete the application form. In case of incomplete answers the system will prevent you from submitting your application form.
- **•** Upload a copy of your ID/passport and photo (minimum pixel width 600).
- When the application form is complete, press save and submit.
- Please note that you can always save your answers and continue later, however, **once the application form is submitted, no changes can be made. of academic**

### **Important Note**

Applicants will receive a WARNING MESSAGE if they fail to meet the eligibility criteria after they answer a few initial validation questions during the online application process. The message will tell them that they do not meet the eligibility criteria for the scholarship and/ or for their chosen category/subcategory, thus, their application WILL NOT BE VALIDATED. However, the system will not prohibit them from completing and submitting the application form. I was born in Cyprus. The cyprus in  $\mathsf{a}$ 

### **Applicants must specify on the application form the following:**

- the language of the General Ability Test (GAT)- **English or Turkish** relevant)
- the language of the course/programme they will attend**.** official document from the from the from the set of the set of the set of the set of the set of the set of the  $\sim$   $\sim$   $\sim$

#### It is important to note that; authority

- **•** The language of the Language Proficiency Test and the language of the Motivation Letter will he **selected automatically by the system** after the applicant specifies the language of the be **selected automatically by the system** after the applicant specifies the language of the be selected adtomationly by the system after the applicant specifies the language of the<br>course/progarmme they will attend **as they all have to be the same**, i.e. if the programme chosen is in French, the language proficiency test and the motivation letter should also be in French. course/progamme any by the syst<br>Codil offereduced will differ  $\alpha$  as t
- Applicants in sub-categories A2, C2, C3 and D1 should take GAT and write their motivation letter in Turkish regardless of the language of programme chosen.

**N.B Applicants will receive a WARNING MESSAGE after they answer a few initial validation**  questions during the online application process if they fail to meet the eligibility criteria. The message will tell them that they do not meet the eligibility criteria for the scholarship and/ or for meddage will consider that they as net meet the englowing entertation the concidently dirty of referent the their chosen category/subcategory; thus, their application WILL NOT BE VALIDATED. However, the **system will not prohibit them from completing the application form and submitting it.**<br>System will not prohibit them from completing the application form and submitting it. Minimum three years  $\frac{1}{2}$ em which of promoted l<del>o</del>yul